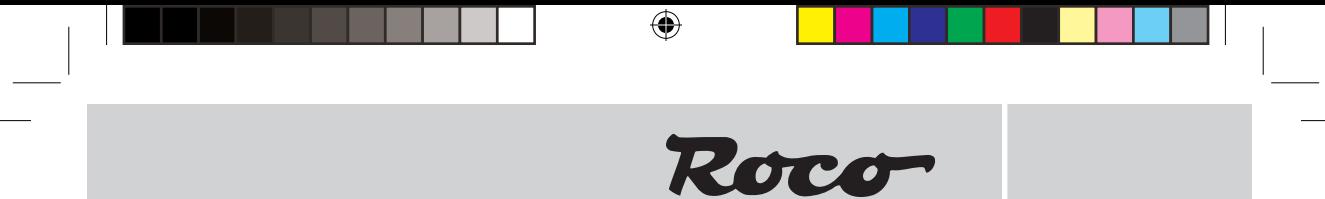

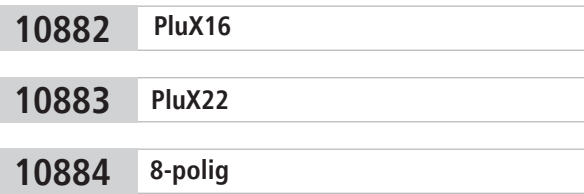

**Digital-Lokdecoder mit Lastregelung und RailCom1)**

**Digital Locomotive Decoder with Load Control and RailCom1)**

**Décodeur numérique locomotive avec compensation de charge et RailCom1)**

**Inhaltsverzeichnis Table of Contents Table des matières**

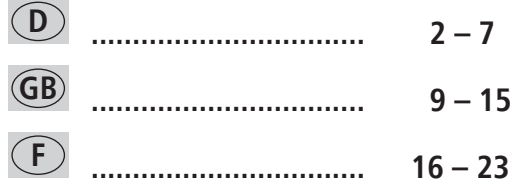

 $\bigoplus$ 

 $\bigoplus$ 

# **<sup>D</sup> Eigenschaften des Decoders auf einen Blick**

⊕

- $\blacktriangleright$  Multiprotokollbetrieb möglich (Motorola<sup>3)</sup> Digital, AC Analog, DCC Digital, DC Analog)
- Motorregelung
- Motorfrequenz: 20 kHz
- Unterstützung von Bremsstrecken
- 128, 28, oder 14 Fahrstufen bei DCC-Betrieb, 14 Fahrstufen bei Motorola3) -Betrieb
- ► Lokadressen programmierbar
- $\nu$  NMRA-kompatibel
- Komfortable Änderung der Betriebsparameter möglich: die Lok muss nicht geöffnet werden
- Richtungsabhängige Beleuchtung
- **K** Rangiergang per Tastendruck
- Beschleunigung und Verzögerungen ausschalten per Tastendruck
- Überstromgeschützt
- Zusätzliche Funktionsausgänge (Anzahl je nach Decoder)
- Zahlreiche Effekte für Funktionausgänge
- RailCom**1)**
- Update-fähig

## **Der Decoder**

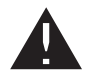

◈

 Der Decoder ist für den Einbau ausschließlich in Modellbahnlokomotiven und Steuerwagen bestimmt. Ein anderer Einsatz ist nicht zulässig!

Eine Lok mit diesem Decoder kann auf digitalen Anlagen (DCC oder Märklin<sup>2)</sup> Motorola<sup>3)</sup>), aber auch auf analogen Anlagen (Zweileiter- Gleichstrom oder Dreileiter Wechselstrom) betrieben werden. Der Decoder hat die besondere Fähigkeit, das System automatisch zu erkennen. Im Digitalbetrieb hat der Decoder die Adresse 3.

## **DCC-Betrieb**

Betrieb des Fahrzeugs ist mit jedem DCC-konformen System möglich (z.B. multi**MAUS**, multi**MAUSpro** oder Z21)

## **Motorola**3)**-Betrieb**

Das Fahrzeug kann mit allen Motorola3)-Systemen bzw. kompatiblen Systemen verwendet werden. Die Funktionen F1 bis F4 können allerdings nur mit dem sog. "Neuen Motorola<sup>3)</sup>-Format" benutzt werden. Um dieses zu aktivieren, müssen an der Central Unit 6021 die DIP-Schalter 1 und 2 auf die obere Position ("On") gestellt werden.

#### **DELTA-Betrieb**

Der Fahrzeugdecoder ist werksseitig auf die Adresse 03 voreingestellt, daher muss das Fahrzeug für den Betrieb mit dem DELTA-Steuergerät auf ein entsprechendes Fahrzeugsymbol der zugeordneten Adressen umprogrammiert werden.

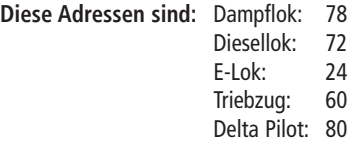

Besitzer des DELTA-Systems haben das Problem, dass dort keine Lichttaste zur Verfügung steht. Das Fahrzeug kann jedoch so umgestellt werden, dass die Lichter stets leuchten (natürlich abhängig von der Fahrtrichtung). Voraussetzung dafür ist, dass beispielsweise mit der Central Unit 6021 der Wert in CV 51 um 8 erhöht wird.

## **Analogbetrieb**

Im Analogbetrieb verhält sich der Decoder im Wechselstrom-System wie ein konventioneller Fahrtrichtungsumschalter.

**D Wichtige Einbauhinweise:** • Digitale Decoder sind hochwertige Erzeugnisse moderner Elektronik und mit besonderer Sorgfalt zu behandeln:

Roco

⊕

- Berührung mit Flüssigkeiten (z. B. Öl, Wasser, Reinigungsmittel …) gefährden den Decoder.
- Unsachgemäße Behandlung mit metallischen Gegenständen (z. B. Schraubendreher, Pinzette…) kann den Decoder mechanisch/elektrisch schädigen.
- Grobe Behandlung (z.B. Ziehen an Litzen, Bauteile biegen) kann mechanische/ elektrische Schäden verursachen.
- Löten am Decoder kann zum Ausfall führen.
- Der Decoder (außer PluX16 oder PluX22) muss mit dem beiliegenden, elektrisch isolierenden Klebestreifen an eine möglichst große Fläche geklebt werden.
- Beim Ankleben bitte sorgfältig darauf achten, dass keine über den Klebestreifen hinausstehenden Decoder-Teile mit Metall in Berührung kommen (eventuell Klebestreifen zuschneiden).

## **Einbau des Decoders**

- **1.** Das Lokgehäuse gemäß der Lokbetriebsanleitung, die der Lok beiliegt, abnehmen.
- **2.** Den Gleichstromstecker aus der Schnittstelle der Lok herausziehen. Den Stecker gut aufheben! Damit lässt sich bei evtl. späteren Fehlern feststellen, ob ein Fehler in der Lok oder im Decoder vorliegt.
- **3.** Den Stecker des Decoders in die vorhandene Schnittstelle der Lok stecken. Hierbei darauf achten, dass die Markierung "1" oder "\*" am Stecker an der gleichen Kante wie die Markierung an der Schnittstelle liegt.
- **4.** Den Decoder mit Hilfe des beiliegenden, doppelseitigen Klebestreifens an die vom Hersteller der Lok vorgesehene Stelle oder, falls nicht anders angegeben, an eine Metallfläche mit guter Wärmeableitung kleben. Hierbei zuerst den Klebestreifen an die Metallfläche und dann den Decoder vorsichtig auf den Klebestreifen drücken.
- **5.** Das Lokgehäuse wieder aufsetzen. Dabei darauf achten, dass Litzen nicht eingeklemmt werden.

## **Betriebsparameter des Decoders**

Der Decoder verfügt über eine Reihe von Einstellmöglichkeiten (z.B. seine Adresse), die sein Verhalten bestimmen bzw. Rückschlüsse auf sein Verhalten zulassen. Diese Einstellungen sind bzw. werden in sogenannten CVs (CV = Configuration Variable, siehe Tabelle am Ende dieser Anleitung) gespeichert. Es gibt CVs, die nur eine einzige Information (sog. "Byte") speichern, aber auch solche, die 8 Informationseinheiten (Bits) beinhalten. Die Bits werden von 0 bis 7 durchnummeriert. Bei der Programmierung brauchen Sie diese Kenntnisse. Die Programmierung der CVs kann sehr einfach mit jedem DCC-Steuergerät vorgenommen werden, das die Programmierung "CV-direkt" byte- und bitweise beherrscht. Auch die Programmierung einiger CVs über die Register-Programmierung ist möglich. Ferner können alle CVs byte-weise auf dem Hauptgleis programmiert werden, soweit ihr Steuergerät diese Art der Programmierung (POM -Program on Main) beherrscht. (Weitere Informationen zu diesem Thema erhalten Sie in den Betriebsanleitungen der jeweiligen Digitalsteuergeräte.)

## **Decoder Reset**

◈

Sie können jederzeit die Werkseinstellungen wiederherstellen, wenn Sie einmal nicht mehr weiter wissen: Programmieren Sie dazu in CV8 den Wert 08.

## **Funktionen**

Die Decoder bieten je nach Typ eine unterschiedliche Anzahl von anschließbaren Funktionen zusätzlich zu Motor und Stirnlicht. Bitte beachten Sie die Angaben zu Ihrer Lok, welcher Decoder benötigt wird bzw. welche Funktion in Ihrer Lok realisiert wurde.

- 10884 2 Zusatzfunktionen: AUX1, an grüner Litze (bzw. Stecker), AUX2 an brauner Litze
- 10882 2 Zusatzfunktionen AUX1 und AUX2 am PluX-Stecker
- 10883 7 Zusatzfunktionen AUX1 AUX7 am PluX-Stecker

⊕

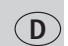

◈

## **Function Mapping**

Die Funktionstasten des Steuergerätes können den Funktionsausgängen des Decoders frei zugeordnet werden. Für die Zuordnung von Funktionstasten zu Funktionsausgängen sind in nachfolgenden CVs Werte entsprechend der Tabelle zu programmieren.

⊕

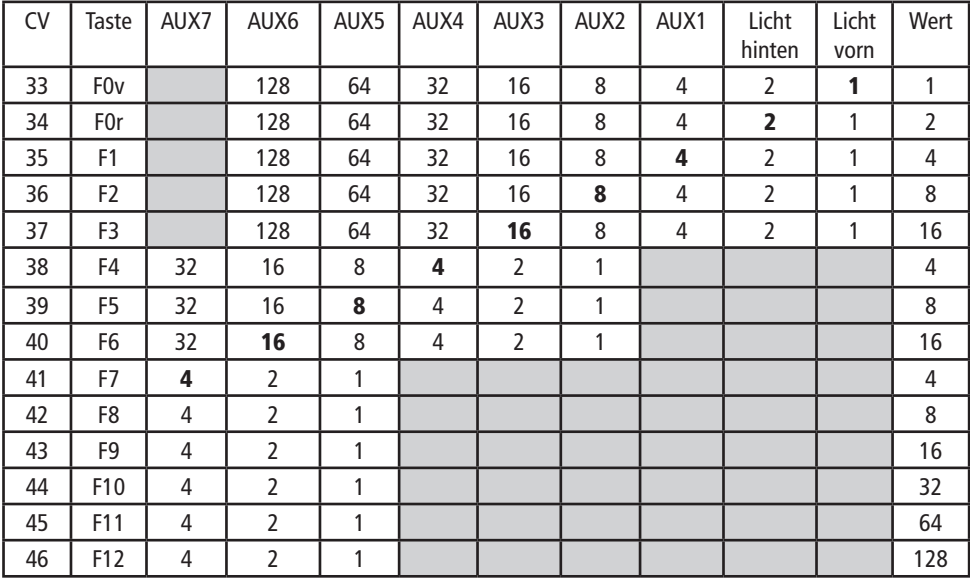

**Achtung:** in den grau markierten Bereichen lassen sich keine Zuordnungen vornehmen.

Die in der Tabelle fett markierten Zahlen geben die Werkseinstellungen wieder, die Sie auch in der rechten Spalte wiederfinden. Durch Ändern der Werte in den CVs können Sie die Zuordnungen Ihren Wünschen entsprechend einstellen.

**Beispiel:** Mit CV38=6 (also 4+2) werden AUX3 und AUX4 gemeinsam mit F4 geschaltet.

Welche elektrischen Verbraucher wo angeschlossen sind, entnehmen Sie bitte den Unterlagen zu Ihrer Lok. Wird eine Lok ab Werk mit diesem Decoder ausgeliefert, kann ein individuelles Function Mapping vorliegen, das sich von obiger Tabelle unterscheidet.

## **CV-Liste**

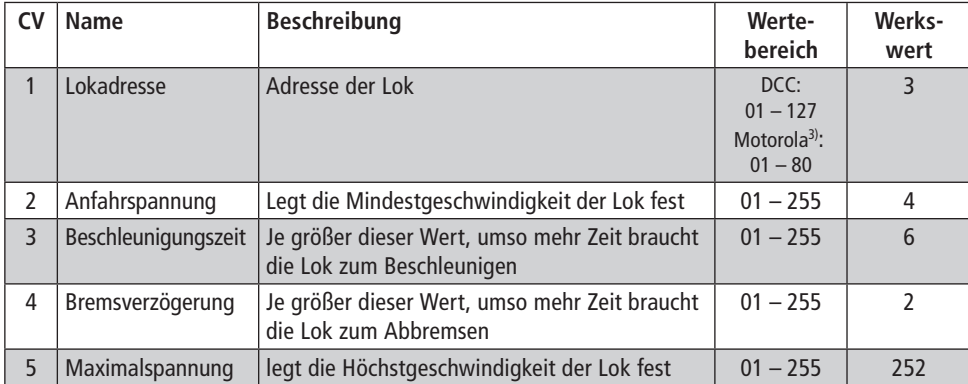

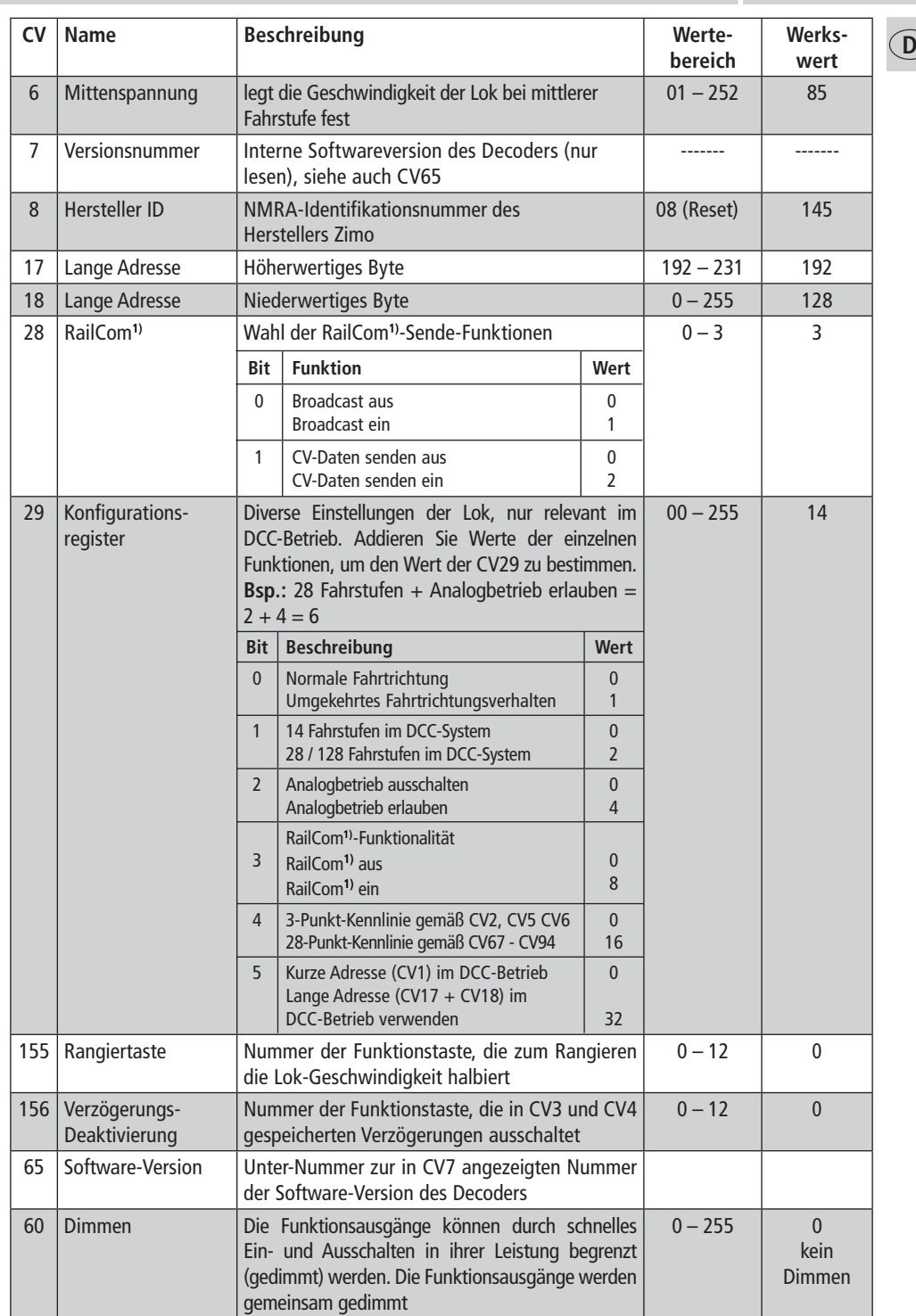

 $\bigoplus$ 

 $\bigoplus$ 

 $\bigoplus$ 

**5**

 $\overline{\phantom{a}}$ 

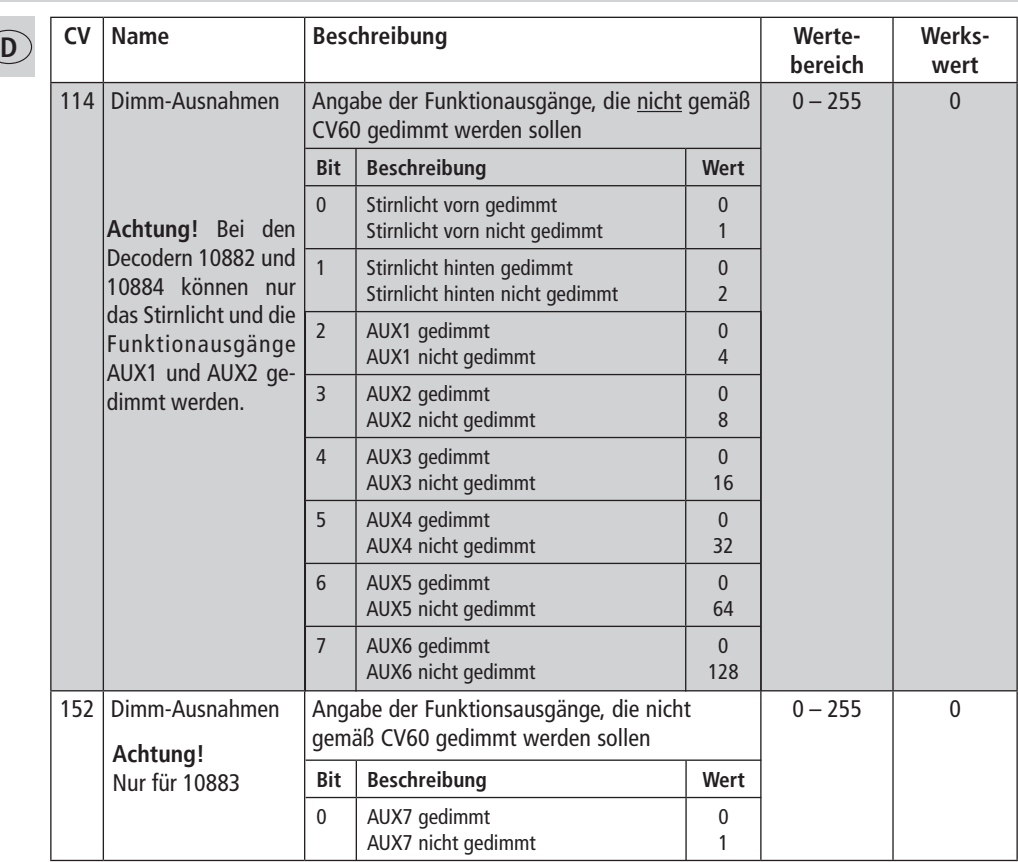

 $\bigoplus$ 

## **Bremsstrecken**

Der Decoder beherrscht das automatische Abbremsen in Bremsabschnitten, die nicht digital, sondern entweder mit Gleichstrom oder mit Wechselstrom(Märklin-Bremsabschnitt) versorgt werden. Um auf diese Abschnitte zu reagieren, ist der Decoder per CV-Programmierung einzustellen.

Zunächst ist in CV29 der normale Analog-Betrieb auszuschalten, d.h. Bit 2 wird auf Null (0) gesetzt bzw. vom Gesamtwert der CV (Werkswert war 14) der Wert 4 abgezogen.

Weiterhin ist in CV124 Bit 5=1 (Wert 32) die Bremsstrecken-Erkennung (Gleichstrom) einzuschalten. Wird die Märklin-Bremsstrecke mit Wechselspannung verwendet, ist diese zusätzlich mittels CV112 Bit 6=1 (Wert 64) einzuschalten.

◈

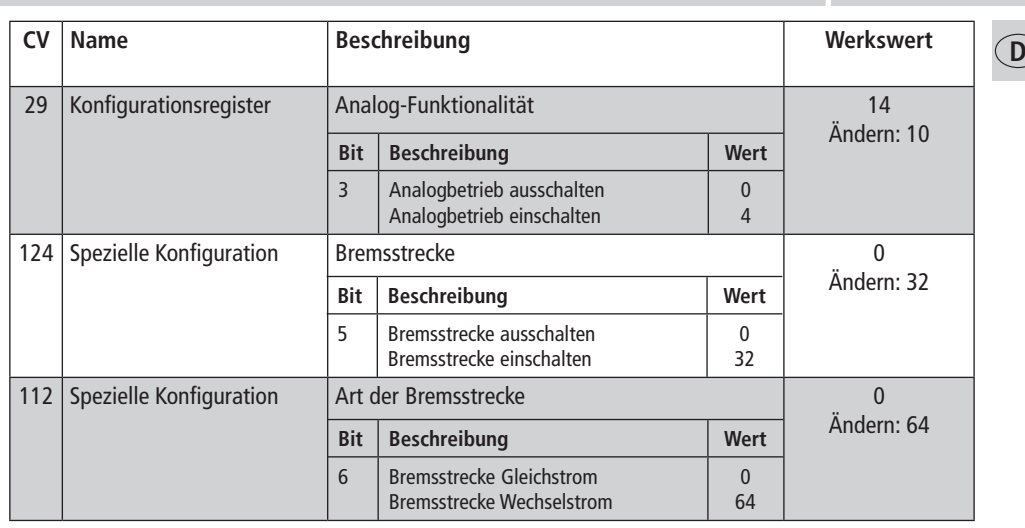

 $\bigoplus$ 

Programmieranleitung für Märklin\* "Mobile Station" und "Central Station"

Ausser der zu programmierenden Lokomotive darf sich keine weitere Lok auf den Gleisen befinden!

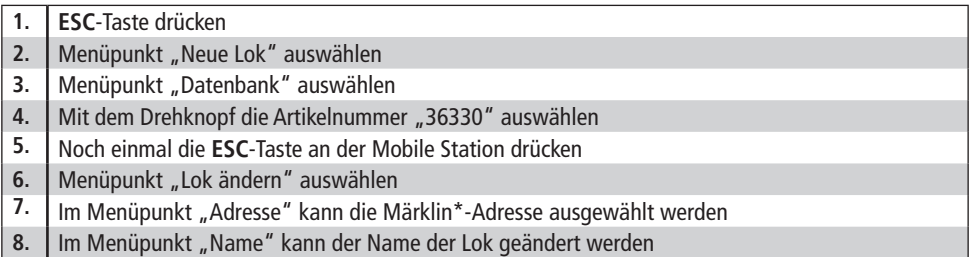

Die Funktionen F1– F4 können mit den 4 linken Tasten der Mobile Station aufgerufen werden. Dabei entspricht die oberste Taste der Funktion F1. Die aktivierten Funktionen können aber nicht im Display angezeigt werden.

Sollte die Programmierung ausnahmsweise auch nach einem zweiten Versuch nicht erfolgreich gewesen sein, fürhen Sie bitte einen Decoder -Reset durch, programmieren Sie dazu CV8 auf den Wert 08!

 $\bigoplus$ 

**7**

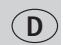

◈

## **Programmieranleitung für Märklin**2) **6020/6021**

Mit einer Märklin<sup>2)</sup> Zentrale können alle CV's programmiert, aber nicht ausgelesen werden.

- $\geq$  Der Fahrregler muss auf "0" stehen.
- Ausser der zu programmierenden Lokomotive darf sich keine weitere Lok auf den Gleisen befinden!
- Beachten Sie beim Programmieren die Blinksignale der Lokbeleuchtung.
- Solange sich der Decoder im Programmiermodus befindet, können beliebig viele Änderungen/ Einstellungen vorgenommen werden.

⊕

- 1. **STOP** und **GO** Taste **gleichzeitig** drücken, bis ein Reset ausgeführt wird
- 2. **STOP** Taste zum Abschalten der Schienenspannung
- 3. Adresse 80 eingeben
- 4. Fahrtrichtungsumschalter **drücken und gedrückt halten**, dann zusätzlich **GO für mind. 0,5 sek.** drücken, um Schienenspannung wieder einzuschalten
- 5. Dekoder ist im Programmiermodus = Langsames Blinken
- 6. Eingabe des zu ändernden Registers (zweistellig im Adressfeld)
- 7. Zur Bestätigung Fahrtrichtungsumschalter drücken = Schnelles Blinken
- 8. Gewünschten Wert eingeben (zweistellig im Adressfeld)
- 9. Zur Bestätigung Fahrtrichtungsumschalter drücken = Langsames Blinken

Falls weitere CV's programmiert werden sollen, Punkt 5-9 wiederholen.

Wenn die Programmierung beendet werden soll, die Zentrale auf "STOP" schalten oder die Adresse "80" einge-ben und kurz die Fahrtrichtungsumschaltung betätigen.

Da bei der Programmierung mit einer Motorola3) Digitalzentrale von Märklin2) nur Eingaben von 01 bis 80 mög-lich sind, muss der Wert "0" über die Adresse als "80" eingegeben werden.

**Hinweis:** Weitere Funktionen zu diesem Decoder finden Sie unter www.zimo.at

## **Technische Daten**

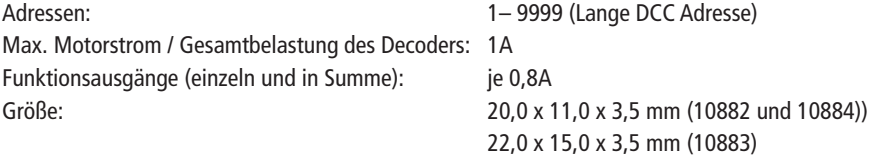

Der Decoder ist voreingestellt auf die Adresse 03, im Betrieb mit 28 Fahrstufen kann im DCC- und Motorola<sup>3)</sup>-Datenformat gefahren und programmiert werden.

Decoder-Schutz:

- **Temperatur Schutz** bei 100°C schaltet der Decoder ab und die Lampen blinken schnell.
- **Kurzschluss Überwachung** der Motor- und Funktionsanschlüsse.

<sup>1)</sup> RailCom ist ein eigetragenes Warenzeichen der Lenz GmbH, Giessen<br>2) Märklin ist ein eingetragenes Warenzeichen der Gebr. Märklin & Cie. GmbH, Göppingen<br>3) Motorola ist eine eingetragenes Warenzeichen der Motorola

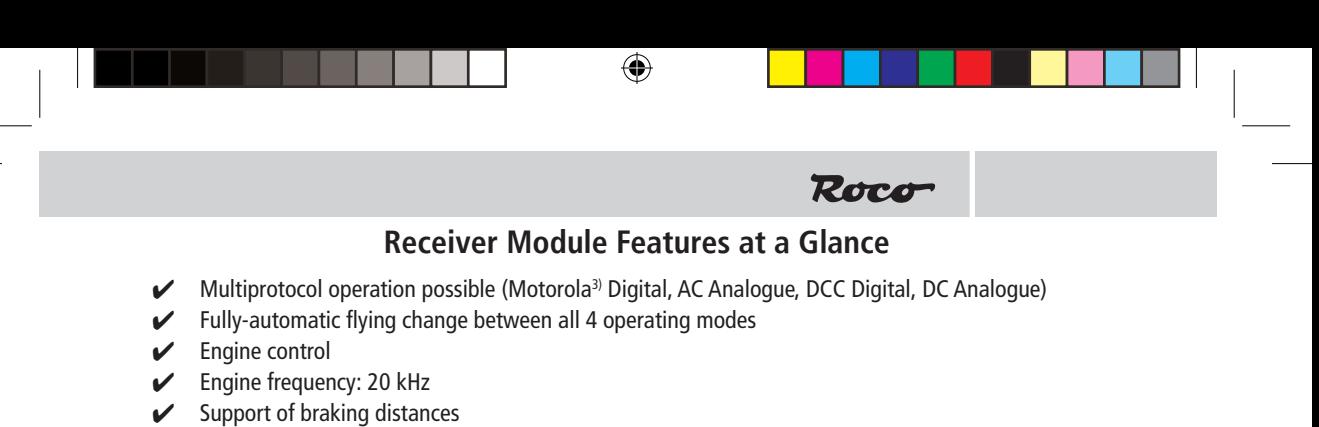

- 128, 28, or 14 driving stages in DCC operation and 14 driving stages in Motorola<sup>3)</sup> operation
- $\triangleright$  Programmable locomotive addresses
- $\triangleright$  NMRA-compatible
- $\triangleright$  The operating parameters can be comfortably changed: the locomotive does not have to be opened
- $\mathcal V$  Direction-related lighting
- $\swarrow$  Shunting at the push of a button
- $\mathcal V$  Acceleration and delay deactivation at the push of a button
- $\triangleright$  Overload protection
- $\mathcal V$  Additional function outputs (the number depends on the decoder)
- RailCom**1)**
- $\swarrow$  Can be updated

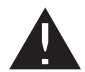

◈

The decoder is only to be installed in model locomotives and cabins. A different use is not permitted!

## **Operation**

The Decoder can be used with both con-ventional neutral conductor-alternating current systems and neutral conductor digital systems. The decoder has the special property of being able to automatically detect the system. The decoders have the address 3 in the digital operation.

## **DCC operation**

the vehicle can be operated with all DCC-conform systems.

## **Motorola**3) **operation**

The vehicle can be used with all Motorola<sup>3)</sup> and compatible systems. The functions F1 to F4 can only be used with the so-called "new Motorola<sup>3)</sup> format" however. In order to activate these, the DIP switches 1 and 2 on the Central Unit 6021 have to be set to the top position ("On").

#### **DELTA operation**

The vehicle decoder has been preset to the address 03 by the manufacturer so that the vehicle has to be reprogrammed to a corresponding vehicle symbol for the allocated addresses before a Delta operation is possible.

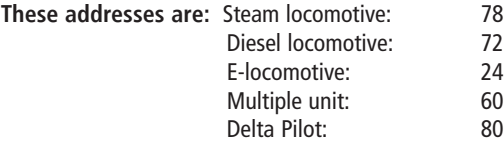

Owners of the DELTA system have the problem that it does not have a light switch. The vehicle can be so altered however that the lights remain on (obviously in relation to the direction of travel). The requirement for this is that the Central Unit 6021 THE CV 51 value is increased by 8.

#### **Analogue operation**

In analogue operation, the decoder acts as a conventional direction of travel commutator.

**GB**

### **Important installation instructions:**

• Digital decoders are modern high-quality electronic products and are to be treated with special care:

⊕

- Coming into contact with fluids (e.g. oil, water, cleaning agents …) place the decoder at risk.
- Incorrect treatment with metallic objects (e.g. screwdriver, tweezers...) can cause mechanical/electrical damage to the decoder.
- Rough treatment (e.g. pulling wire strands, bending components) can cause mechanical/electrical damage.
- Soldering work on the decoder can result in failures occurring.
- The decoder (with the exception of PluX16 or PluX22) is to be adhered to a surface which is as large as possible, using the enclosed electrically insulating adhesive strips.
- When adhering the decoder, please take care and ensure that no decoder parts which protrude from the adhesive strips can come into contact with metal parts (cut the adhesive strip to size if necessary).

## **Installing the decoders**

- **1.** Remove the locomotive housing as described in the operating instructions for the locomotive which are enclosed with it.
- **2.** Disconnect the dc power plug from the locomotive interface. Place the plug in a safe place! Should any faults occur at a later date, this can be used to determine whether they have been caused by the locomotive or the decoder.
- **3.** Insert the decoder plug into the existing locomotive interface. When doing so, ensure that the mark "1" or "\*" are on the same edge of the plug as the mark on the interface.
- **4.** Use the enclosed double-sided adhesive strip to attach the decoder at the place provided for this purpose by the locomotive manufacturer, or adhere it to a metal surface which has good thermal conduction, should nothing be specified. First of all, adhere the adhesive strip to the metal surface and then carefully press the decoder onto the adhesive strip.
- **5.** Replace the locomotive housing, ensuring that the wire strands are not trapped.

## **Operating parameters for the decoder**

The decoder has numerous setting possibilities (e.g. its address) which determine its actions or enable conclusions to be drawn concerning its actions. These settings are or will be stored in so-called CVs (CV  $=$ Configuration Variable, please refer to the table at the end of these instructions). There are CVs which only store a single piece of information (referred to as a "byte"), and others which include 8 information units (bits). The bits are numbered in sequence from 0 to 7. You require this knowledge for the programming. The programming of the CVs can be very easily carried out with a DCC control device which is able to program "CV-direct" in bytes and bits. The programming of some of the CVs is also possible via the register programming. All of the CVs can also be programmed on the main track in bytes as long as your control device is able to carry out this programming form (POM -Program on Main). (You will find more information on this subject in the operating instructions for the digital control device concerned.)

#### **Decoder Reset**

Should you not know what to do at any time, you can restore the works settings at all times: simply program the value 08 in the CV 8.

#### **Functions**

The decoders provide a different number of connectable functions in addition to the engine and the headlight. Please refer to the information concerning your locomotive, the required decoder and which function is installed in your locomotive.

10884 – 2 additional functions: AUX1, to the green wire strand (or plug), AUX2 to the brown wire strand

10882 – 2 additional functions: AUX1 and AUX2 to the PluX-Stecker

10883 – 7 additional functions: AUX1 – AUX7 to the PluX-Stecker

**GB**

◈

◈

**10**

## **Function Mapping**

The function keys on the control device can be allocated to the function outputs of the decoder as required. The allocation of function keys to function outputs necessitates the carrying out of programming in the following CVs using the values specified in the table.

⊕

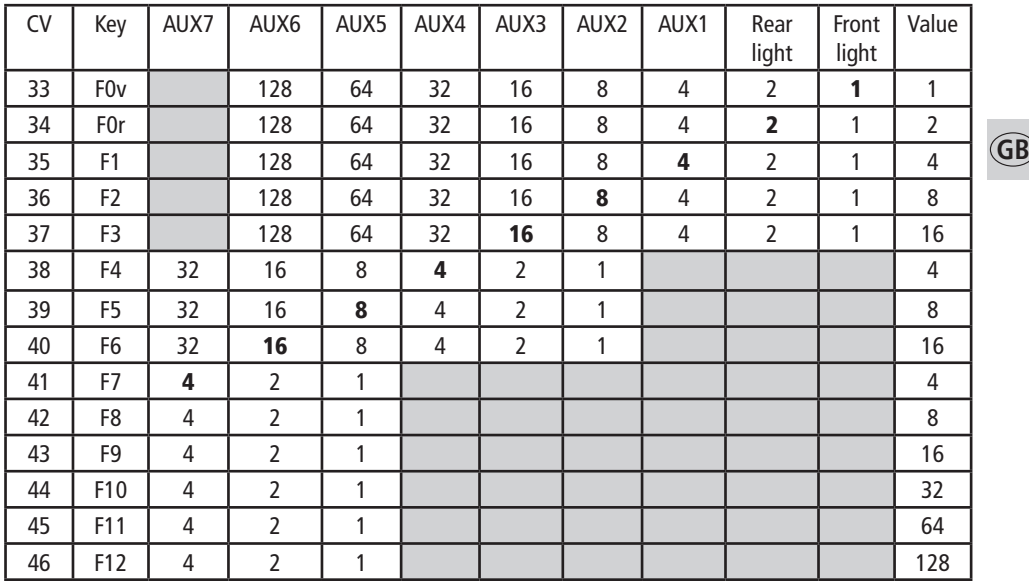

**Caution:** no allocations are possible in the grey areas.

The bold figures in the table are the works settings which you will also find in the right-hand column. You can set the allocations according to your wishes by changing the values in the CVs. Examples: With CV38=6 (i.e. 4+2) results in AUX3 and AUX4 being switched simultaneously with F4. Please refer to the documents for your locomotive in order to determine which electrical consumers are connected where. If a locomotive should be supplied with this decoder, it is possible that a customized function mapping could exist which deviates from the above table.

## **CV-Liste**

◈

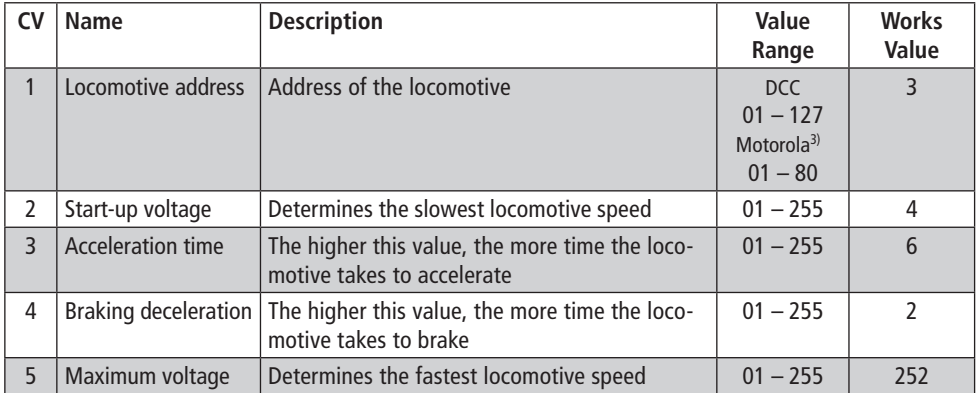

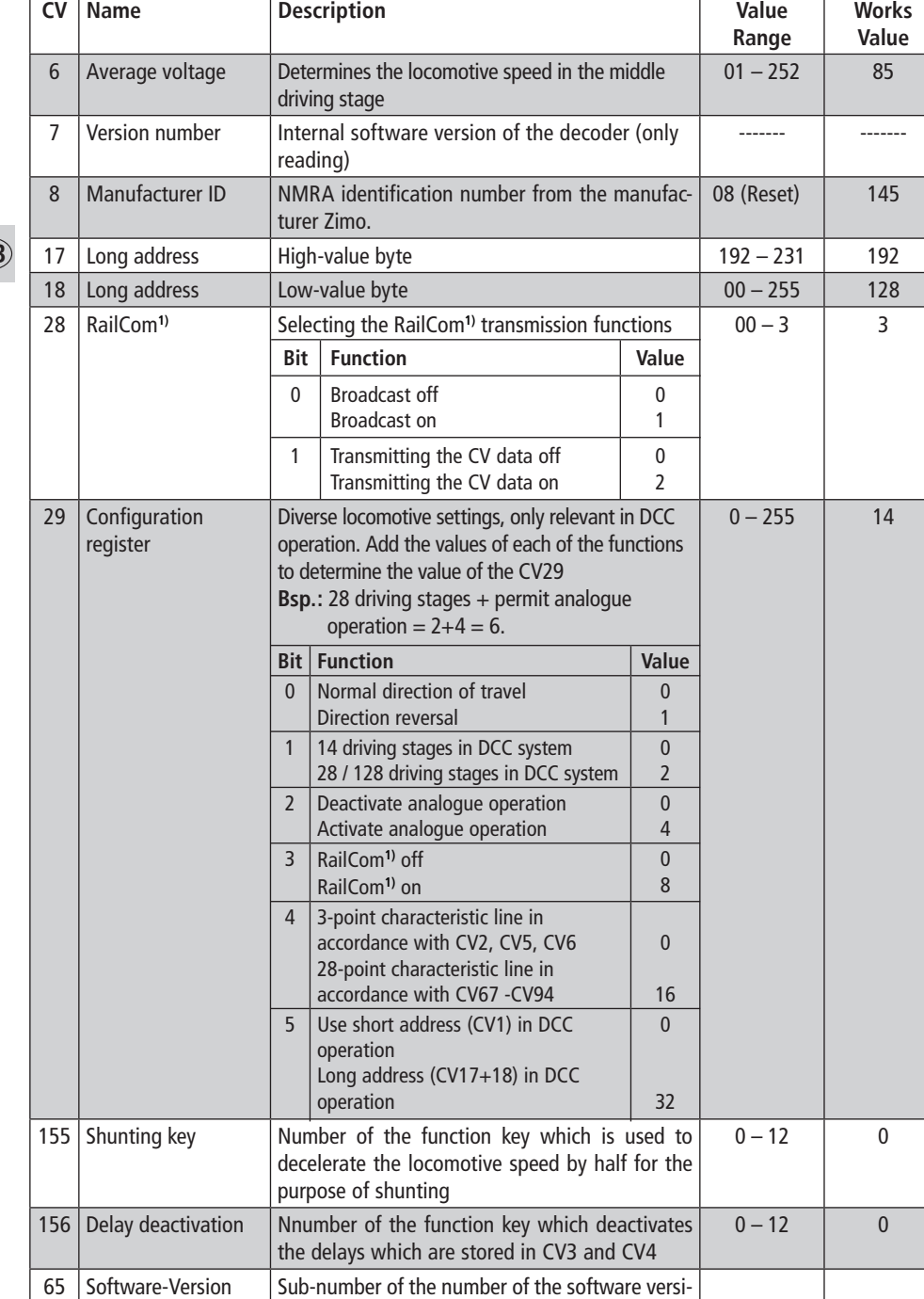

 $\bigoplus$ 

on of the decoder as displayed in CV7

**GB**

 $\bigoplus$ 

**12**

 $\overline{\phantom{a}}$ 

 $\bigoplus$ 

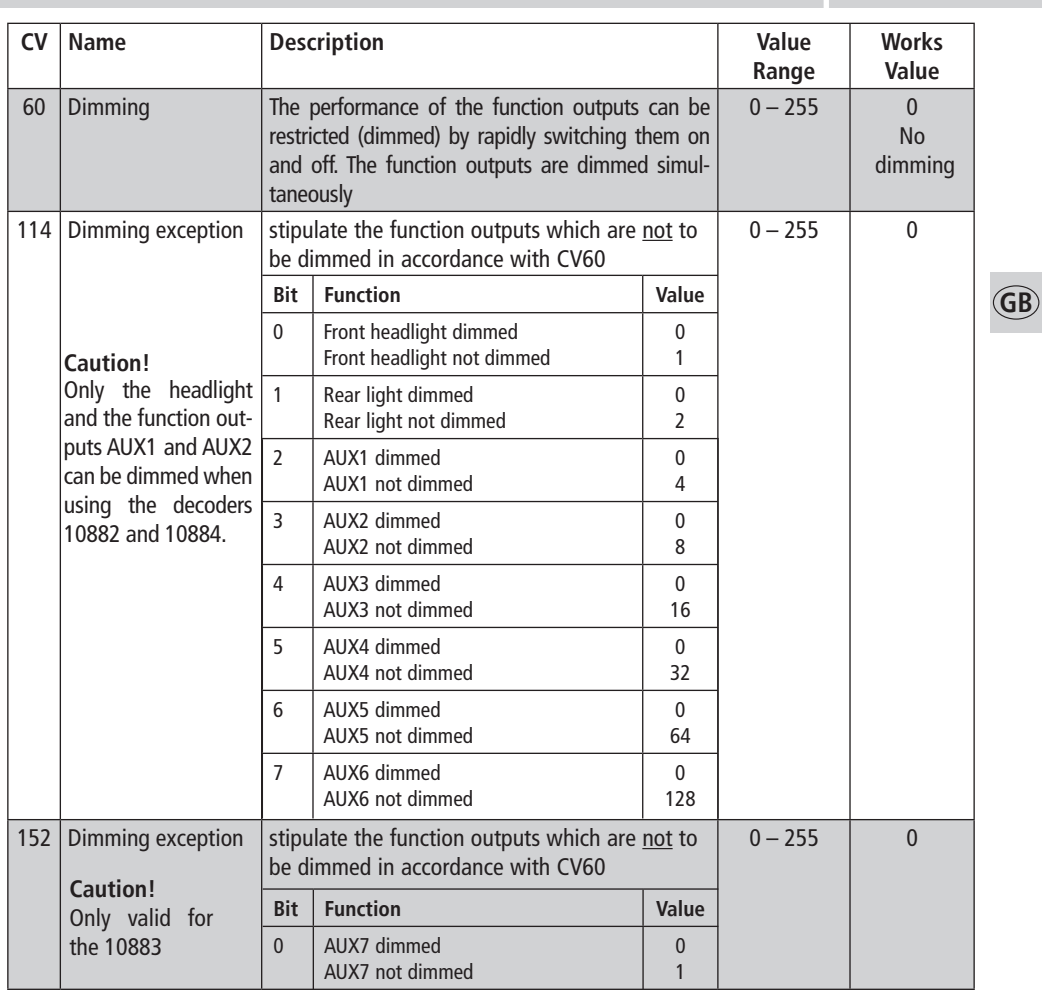

 $\bigoplus$ 

## **Bremsstrecken**

◈

The decoder is able to automatically brake the locomotive in brake sections which are not digital, but which are either supplied with a direct current or with an alternating current (Märklin brake section). The decoder is to be adjusted with CV programming before a reaction to these sections is possible. First of all, the normal analogue operation has to be deactivated in CV29, i.e. Bit 2 is set at zero (0) or the value 4 is deducted from the total value of the CV (the works value was 14).

The braking distances detection (direct current) also needs to be activated in CV124 Bit 5=1 (value 32). If the Märklin braking distance with alternating current should be used, this is to be additionally activated using CV112 Bit 6=1 (value 64).

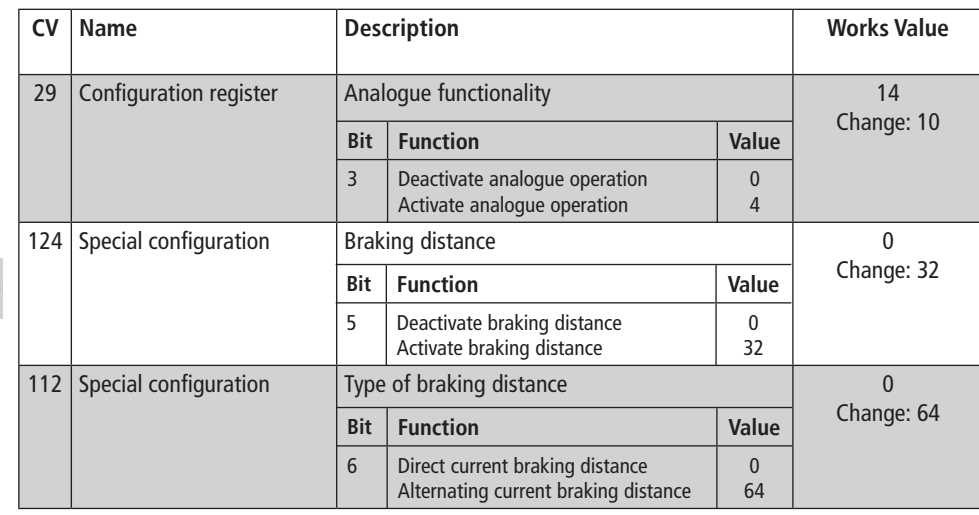

⊕

If you wish to program additional CVs, repeat numbers 5.-9.

To stop the programming, switch the centre to "STOP" or enter the address "80" and briefly activate the direction of travel change.

As a Motorola<sup>3)</sup> Digital Centre from Märklin<sup>2)</sup> can only be programmed by entering numbers between 01 and 80, the value "0" has to be entered via the address as "80".

## **Programming instructions for the Märklin**2) **"Mobile Station" and "Central Station"**

 $\triangleright$  No locomotives are to be on the tracks except the one which is to be programmed!

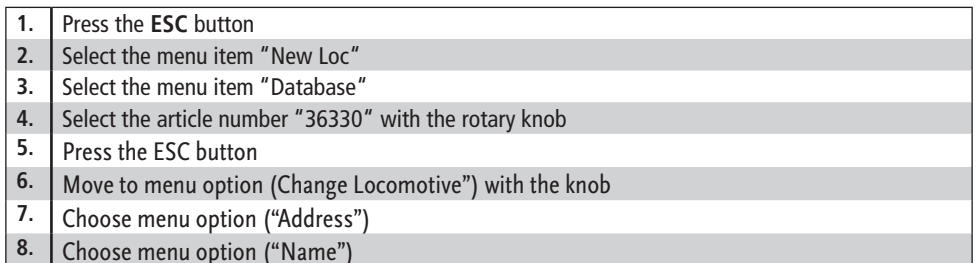

## **Programming with the Märklin**2) **Mobile Station:**

1. Press the "ESC" button

2. Turn the rotary controller to the right until you reach menu item "CHANGE LOC"

- 3. Turn the rotary controller 2x to the left until you reach menu item "REG"
- 4. Turn the rotary controller until the required CV address flashes

5. Turn the rotary controller until the required CV value flashes

The decoder confirms the programming with a slight movement at the engine.

**GB**

◈

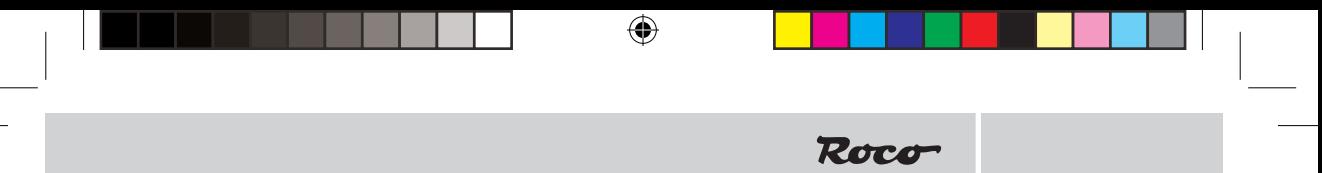

## **Programming instructions for the Märklin**2) **6020/6021**

A Märklin<sup>2)</sup> centre can be used to program all of the CVs but they cannot be read out.

- $\triangleright$  The controller has to be set to "0".
- $\geq$  No locomotives are to be on the tracks except the one which is to be programmed!
- $\triangleright$  Please observe the locomotive lighting flashing signals during programming.
- $\triangleright$  Any number of changes/settings can be made as long as the decoder is in programming mode.

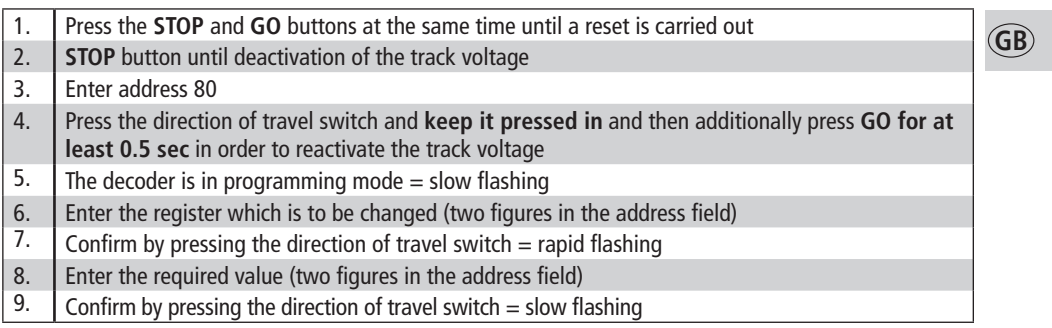

**Note:** You will find additional functions for this decoder at www.zimo.at

## **Technical Data**

◈

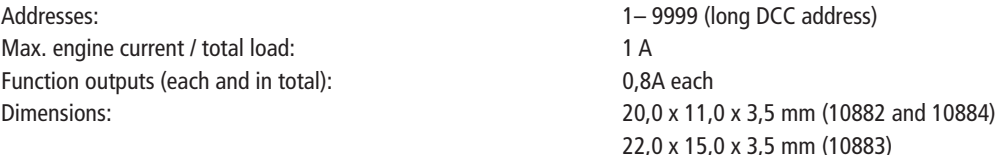

The decoder is preset at Address 03 with operating in 28 driving stages and can be driven and programmed in DCC and Motorola<sup>3)</sup> data format

Decoder protection:

- **Temperature protection** the decoder deactivates and the lights flash rapidly at 100°C.
- **Short circuit monitoring** of the motor and function connections.

⊕

<sup>1)</sup> RailCom is a registered trademark of the company Lenz GmbH, Giessen<br>2) Märklin is a registered trademark of the company Gebr. Märklin & Cie. GmbH, Göppingen, Germany<br>3) Motorola is a registered trademark of the company

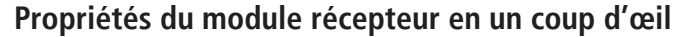

⊕

- $\blacktriangleright$  Exploitation multi-protocoles possible (Motorola<sup>3)</sup> Digital, AC analogique, DCC digital, DC analogique)
- Commutation entièrement automatique et immédiate des 4 modes de service
- Régulation du moteur
- Fréquence du moteur : 18,75 kHz
- Assistance des trajectoires de freinage
- $\blacktriangleright$  128, 28, 27 ou 14 crans de marche pour une exploitation format DCC, 14 paliers de vitesse pour une exploitation format Motorola<sup>3)</sup>,
- Adresses de locomotives programmables
- $\mathcal V$  Compatible NMRA
- Modification aisée des paramètres possible : la locomotive ne doit pas être ouverte
- $\triangleright$  Eclairage en fonction de la direction
- $\mathcal V$  Marche manœuvre par actionnement de touche
- $\swarrow$  Accélération et ralentissement par actionnement de touche
- $\vee$  Overload protection
- Sorties de fonctions supplémentaires (nombre selon le décodeur)
- RailCom**1)**
	- Mise à jour possible

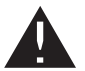

**F**

◈

Le décodeur peut être exclusivement monté sur des modèles réduits de locomotive et des véhicules de commande. Aucun autre emploi n'est possible!

## **Exploitation**

Le décodeur peut être utilisé sur des systèmes à conducteur médian ou à 2 conducteurs numériques ou conventionnels (analogiques). Le décodeur a la capacité particulière de reconnaître automatiquement le système. En mode digital, les décodeurs ont l'adresse 3.

## **Exploitation DCC**

L'exploitation du véhicule est possible avec chaque système conforme à DCC.

## **Exploitation Motorola**3)

Le véhicule peut être utilisé avec tous les systèmes Motorola<sup>3)</sup> par extension avec tous les systèmes compatibles. Les fonctions F1 à F4 ne peuvent toutefois être utilisées qu'avec le dénommé « nouveau format Motorola<sup>3</sup>) ». Pour activer ce dernier, les commutateurs DIP 1 et 2, sur l'unité centrale 6021, doivent être placés sur la position du haut (« On »).

## **Exploitation DELTA**

Le décodeur de véhicule est préconfiguré, côté usine, sur l'adresse 03, c'est pourquoi le véhicule, pour l'exploitation avec un appareil de commande DELTA, doit être commuté sur un symbole de véhicule correspondant de l'adresse afférente.

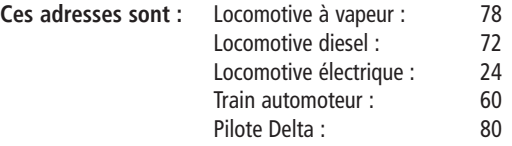

Les personnes qui disposent d'un système DELTA se retrouvent confrontés au problème qu'il n'existe pas, pour ce système, de touche lumineuse. Le véhicule peut toutefois être adapté de sorte à ce que les éclairages soient allumés en permanence (ce qui bien entendu dépend du sens de la marche). La condition préalable, dans ce cadre, est par exemple que la valeur, dans la CV 51, soit augmentée de 8 dans l'unité centrale 6021.

## **Exploitation analogique**

En mode analogique, le décodeur opère comme un commutateur du sens de marche conventionnel.

#### **Remarques importantes :**

• Les décodeurs numériques sont des produits électroniques moderne de haute qualité et doivent donc être employés avec un soin particulier:

⊕

Roco

- Le contact avec des liquides (p. ex. huile, eau, produits de nettoyage …) peut nuire au décodeur.
- Le maniement incorrect des objets métalliques (p. ex. avec un tournevis, une pincette…) peut nuire mécaniquement/électriquement au décodeur.
- Un maniement maladroit (p. ex. des tréfilages de fils, des pliages de pièces) peut causer les dégâts électriques ou mécaniques.
- Une soudure sur le décodeur peut engendrer le disfonctionnement du celui-ci.
- Avec le ruban adhésif isolant électrique fourni, le décodeur (sauf PluX16 ou PluX22) doit être collé sur une surface aussi grande que possible.
- Veillez, en collant, à ce que les pièces du décodeur qui débordent du ruban adhésif ne soient pas en contact avec du métal (découper éventuellement du ruban adhésif).

## **Montage du décodeur**

- **1.** Retirer le boîtier de la locomotive selon le mode d'emploi joint à la locomotive.
- **2.** Retirer la fiche CC de l'interface de la locomotive. Conserver la fiche! Cela permet, en cas de disfonctionnements antérieurs éventuels, de déterminer si le disfonctionnement provient de la locomotive ou du décodeur.
- **3.** Branchez le décodeur dans l'interface existante de la locomotive. Veillez à ce que les marquages «1» ou «\*» de la fiche soient situés sur le même côté que le marquage à l'interface.
- **4.** Avec le ruban adhésif double face, coller le décodeur à l'emplacement indiqué par le fabricant de la locomotive ou, sauf indication contraire, à une surface métallique possédant une dissipation thermique suffisante. Appuyer le ruban adhésif sur la surface métallique puis doucement le décodeur sur la bande.
- **5.** Replacer le boîtier de la locomotive. Vérifier que les fils ne soient pas coincés.

## **Paramètres de fonctionnement du décodeur**

Le décodeur dispose d'un certain nombre de paramètres (par exemple son adresse) qui permettent de déterminer son comportement et d'en tirer des conclusions. Ces paramètres sont ou seront stockés dans ce qu'on appelle des CV (variables de configuration, voir le tableau à la fin du mode d'emploi). Il y a des CV qui ne stockent qu'un seul élément d'information (tel que l'"octet"), mais aussi ceux qui contiennent 8 unités d'information (bits). Les bits sont numérotés de 0 à 7. Pour la programmation, vous avez besoin de ces connaissances. La programmation des CV peut être faite facilement avec n'importe quel appareil de commande DCC, ce que la programmation "CV directe" commande octet par octet. La programmation de certains CV via le registre de programmation est possible. En outre, tous les CV sont programmés octet par octet sur les rails principaux, dans la mesure où leurs dispositifs de contrôle soient adaptés à ce type de programmation (POM Programme on Main). (Pour de plus amples informations à ce sujet, reportez-vous au mode d'emploi des appareils de commandes numériques respectifs.)

## **Fonctions**

◈

Le décodeur, selon son type, dispose d'un nombre différent de fonctions connectables en plus du moteur et de l'éclairage avant. Veuillez prendre compte des informations concernant votre moteur, quel décodeur peut être nécessaire ou quelles fonctions peuvent être réalisées dans le moteur.

10884 – 2 fonctions supplémentaires: AUX1, sur le cordon bleu (et/ou fiche), AUX2 au cordon brun

- 10882 2 fonctions supplémentaires AUX1 et AUX2 à la fiche PluX
- 10883 7 fonctions supplémentaires AUX1 AUX7 à la fiche PluX

**F**

## **Fonction Mapping**

Les touches de fonction de l'appareil de commande peuvent être librement attribuées aux sorties du décodeur. Pour l'attribution des touches de fonction aux sorties de fonction, la programmation doit être effectuée, dans les valeurs CV suivantes, selon le tableau.

⊕

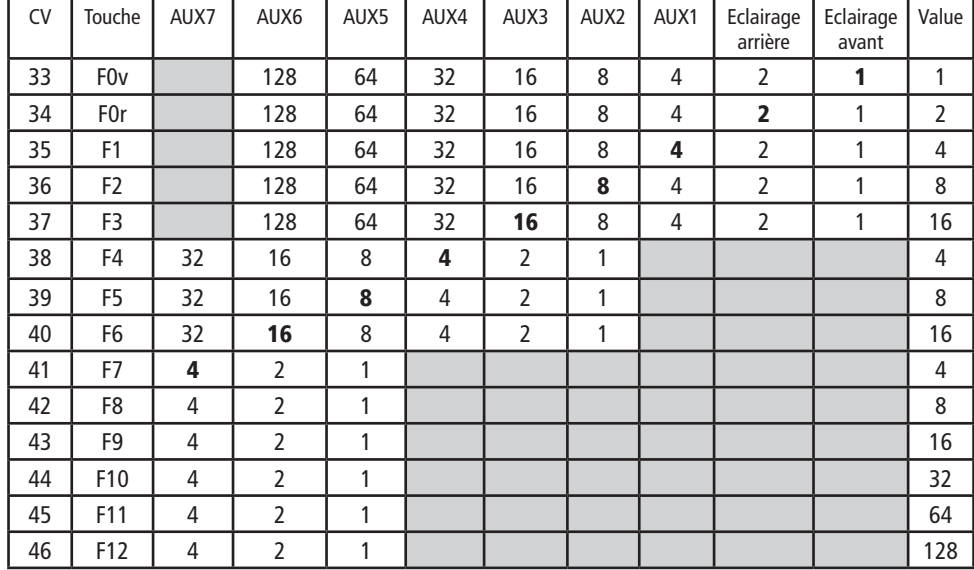

**F**

◈

Attention : Aucune affectation n'est possible dans les zones marquées en gris.

Les chiffres indiqués en gras dans le tableau mentionnent les configurations par défaut départ usine, que l'on retrouve également dans la colonne de droite. La modification des valeurs dans les CV vous permet de configurer comme vous le souhaitez les affectations. Exemples : Avec CV38=6 (donc 4+2), AUX3 et AUX4 sont commutés ensembles avec F4. Pour savoir quels consommateurs électriques sont raccordés où, veuillez consulter les documents relatifs à votre locomotive. Si la locomotive est livrée départ usine avec ce décodeur, un Function Mapping individuel peut se présenter, distinct du tableau ci-dessus.

## **Liste des CV**

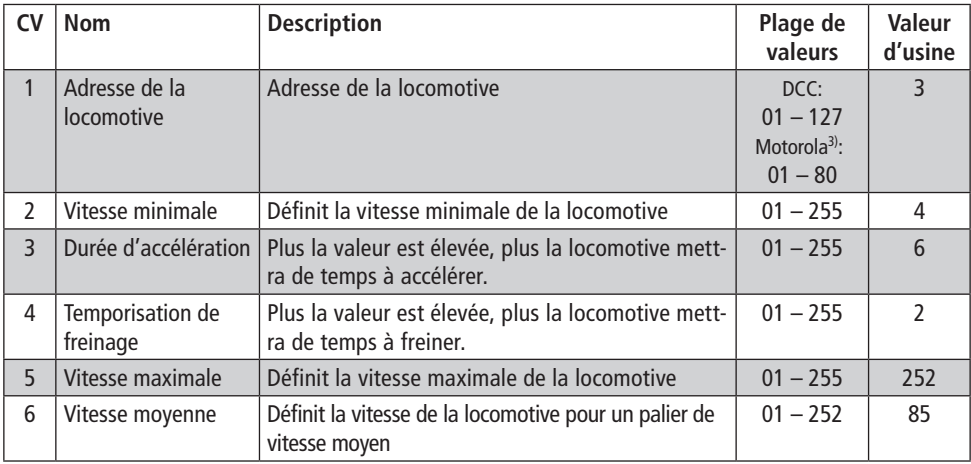

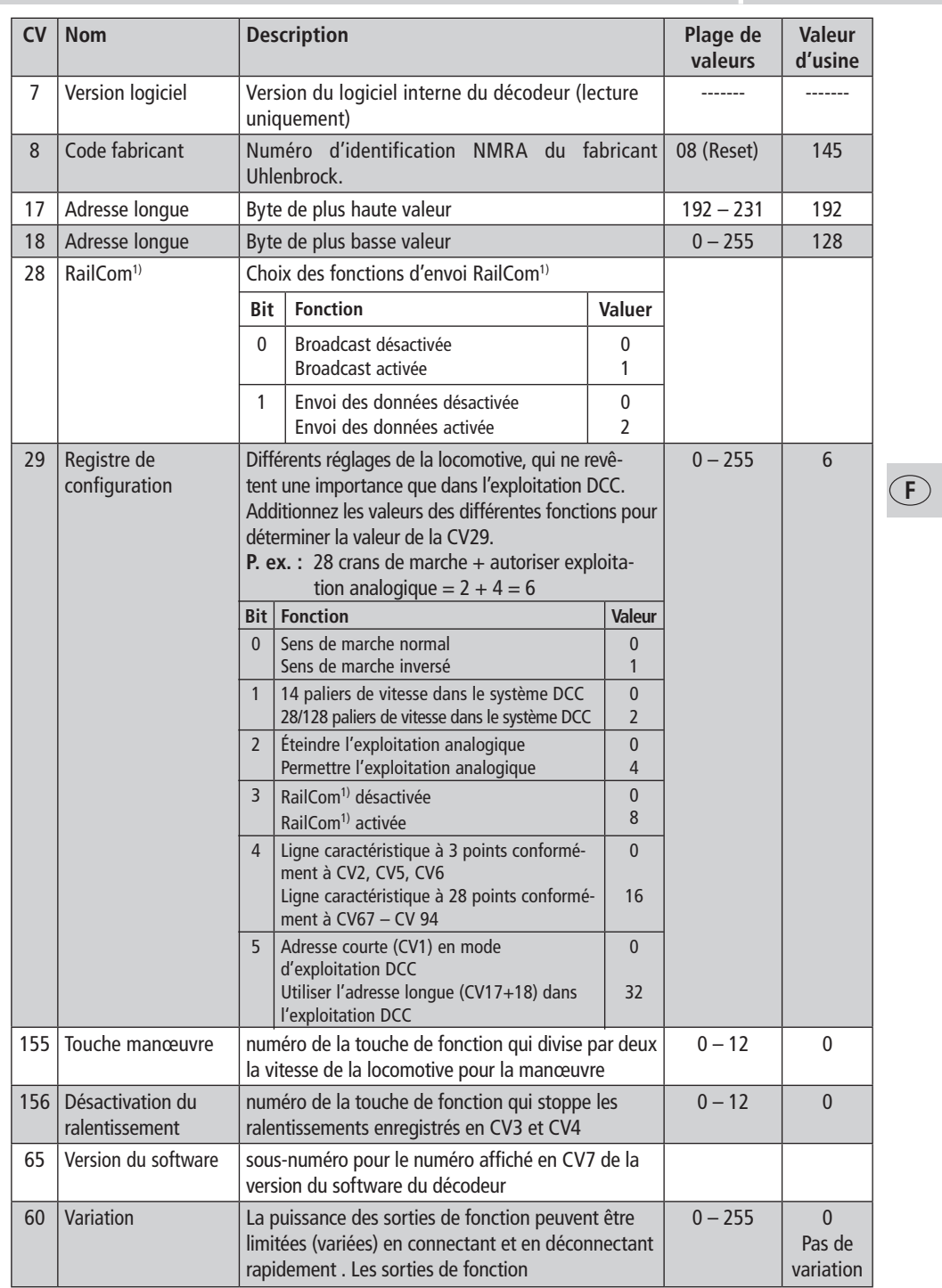

 $\bigoplus$ 

**19**

 $\begin{array}{c} \hline \end{array}$ 

 $\bigoplus$ 

 $\bigoplus$ 

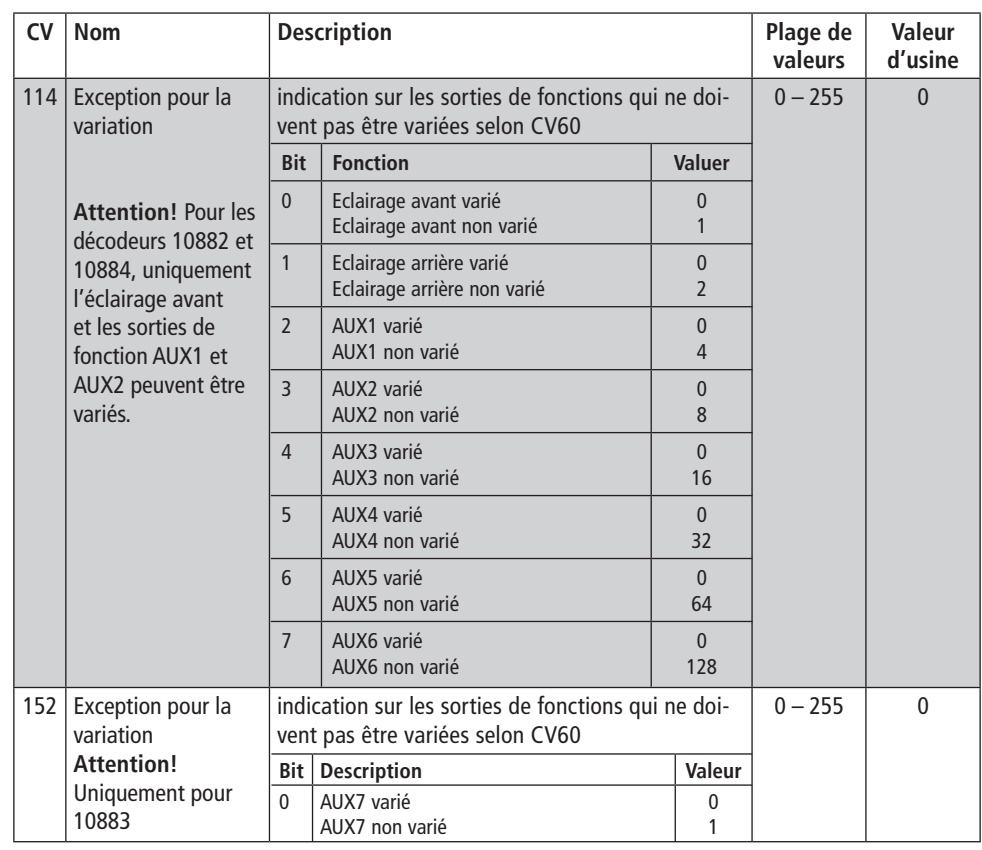

 $\bigoplus$ 

## **Zones de freinage**

Le décodeur maîtrise automatiquement le freinage automatique dans les zones de freinage qui ne sont pas alimentées numériquement mais approvisionnées en courant continu ou alternatif (zone de freinage Märklin). Pour réagir à ces zones, il faut régler le décodeur par programmation CV.

Tout d'abord désactiver le mode analogique normal CV29, c'est-à-dire mettre Bit 2 sur zéro (0) ou diminuer la valeur 4 de la valeur totale de CV (la valeur par défaut était 14).

De plus, activer la détection des zones de freinage (courant continu) dans CV124 Bit 5=1 (valeur 32). Si la zone de freinage Märklin fonctionne sous tension alternative, l'activer en plus au moyen de CV112 Bit 6=1 (valeur 64).

**F**

◈

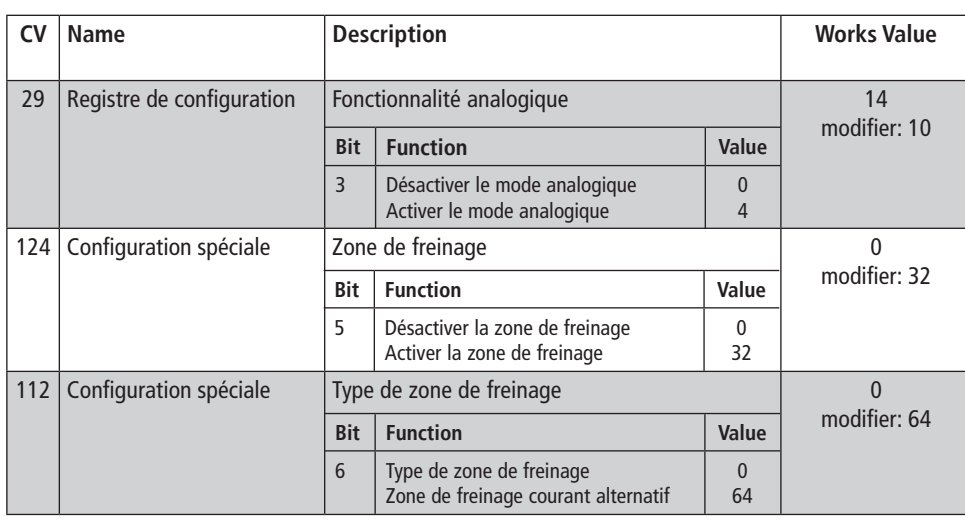

 $\bigoplus$ 

## **Instructions de programmation pour Märklin**2) **6020/6021**

Une centrale Märklin<sup>2)</sup> permet de programmer mais pas de trier tous les

- Le régulateur de marche doit être placé sur « 0 ».
- Hormis la locomotive qui doit être programmée, aucune autre locomotive ne doit se trouver sur les rails !
- Observez, lors de la programmation, les clignotements de l'éclairage de la locomotive.
- Tant que le décodeur se trouve en mode de programmation, vous pouvez entreprendre autant de modifications/réglages que vous le souhaitez.

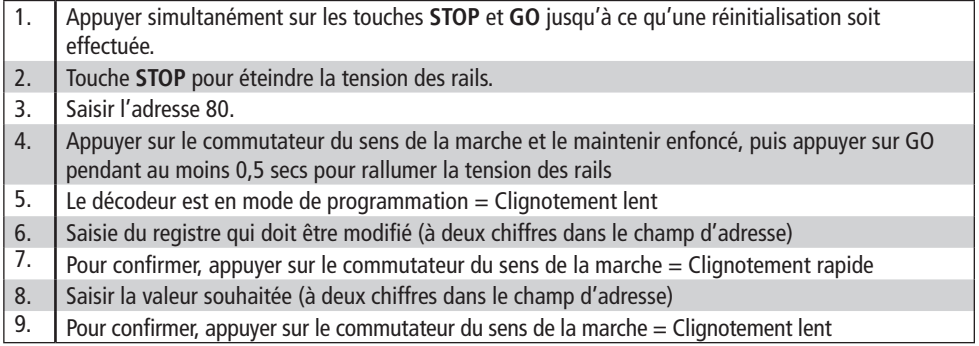

**F**

◈

 $\bigoplus$ 

Dans le cas où d'autres CV devraient être programmées, renouveler les opérations figurant dans les points 5-9. Si la programmation doit être terminée, commuter la centrale sur « STOP » ou saisir l'adresse « 80 » et actionner

brièvement la commutation du sens de la marche.

Etant donné que lors de la programmation avec une centrale digitale Motorola<sup>3)</sup> de Märklin<sup>2)</sup>, les seules saisies possibles sont les saisies 01 à 80, la valeur « 0 » doit être saisie par le biais de l'adresse en tant que « 80 ».

## **Instructions de programmation pour Märklin**2) **« Station mobile »**

 $>$  Hormis la locomotive qui doit être programmée, aucune autre locomotive ne doit se trouver sur les rails !

- **1.** Appuyer sur la touche ESC
- **2.** Sélectionner le point de menu « Nouvelle locomotive »
- **3.** Sélectionner le point de menu « Banque de données »
- **4.** Sélectionner, à l'aide du bouton rotatif, le numéro d'article « 36330 »
- **5.** Presser la touche « Esc »
- **6.** Sélectionner, par le bouton régulateur, le menu ( = modi�er les données de la machine)
- **7.** Sélectionner le menu « Adresse »
- 8. Sélectionner le menu « Name »

Les fonctions F1- F4 peuvent être interrogées à l'aide des 4 touches gauches de la Mobile Station. Dans ce cadre, la touche supérieure correspond à la fonction F1. Les fonctions activées ne peuvent pas, toutefois, être affichées sur l'écran. Si la programmation, exceptionnellement, devait échouer après une seconde tentative, veuillez effectuer une réinitialisation du décodeur en programmant CV08 sur la valeur 08 ou CV59 sur la valeur 01

#### **Programmation avec Märklin**2) **Station mobile :**

- 1. Appuyer sur la touche « ESC »
- 2. Tourner le bouton rotatif du point de menu « MODIFIER LOCOMOTIVE » vers la droite
- 3. Tourner deux fois le bouton rotatif du point de menu « REG » vers la gauche
- 4. Tourner le bouton rotatif jusqu'à ce que l'adresse CV souhaitée clignote
- 5. Tourner le bouton rotatif jusqu'à ce que la valeur CV souhaitée clignote

Le décodeur confirme la programmation par un bref mouvement au niveau du moteur.

**Indication:** Vous trouverez d'autres informations sur le décodeur sur la page www.zimo.at

**F**

◈

⊕

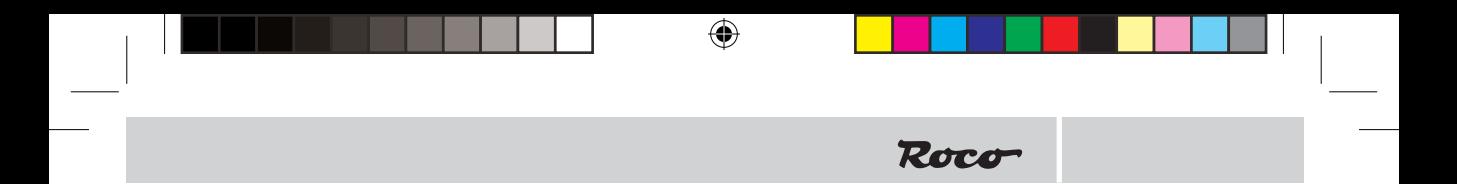

**F**

◈

## **Caractéristiques techniques**

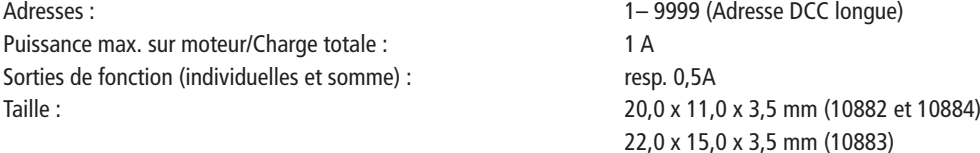

Le décodeur est préconfiguré sur l'adresse 03, 28 paliers de vitesse et peut être programmé et utilisé dans les formats DCC et Motorola<sup>3)</sup>.

## **Protection décodeur:**

 $\bigoplus$ 

 **Protection thermique** à 100°C le décodeur s'éteint et les lampes clignotent rapidement.

**Contrôle de court-circuit** des connections moteur et fonctions.

1) RailCom est une marque déposée de la société Lenz GmbH, Giessen<br>2) Märklin est une marque déposée de la société Gebr.Märklin & Cie. GmbH, Göppingen<br>3) Motorola est une marque déposée de la société Motorola Inc.,Te

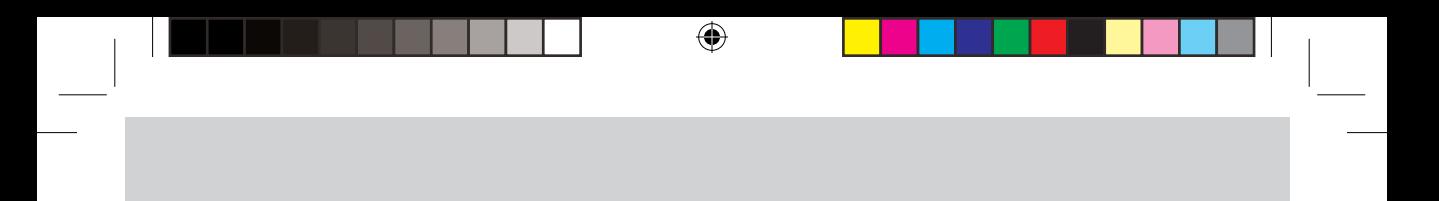

Ânderungen von Konstruktion und Ausführung<br>vorbehalten! ● We reserve the right to change the<br>construction and design! ● Nous nous réservons<br>le droit de modifier la construction et le dessin! ●<br>Ci riserviamo il diritto di

Bitte diese Beschreibung zum späteren Gebrauch<br>aufbewahren! • Please retain these instructions<br>for further reference! • Pière d'hien vouloir con-<br>server ce mode d'emploi en vue d'une future utili-<br>sation! • Conservate ques

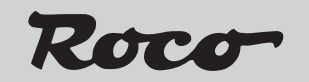

Modelleisenbahn GmbH Plainbachstraße 4 A - 5101 Bergheim Tel.: +43 (0)5 7626

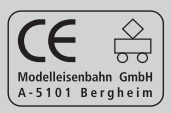

8010884920 XI / 2012

 $\bigoplus$ 

ı

 $\bigcirc$